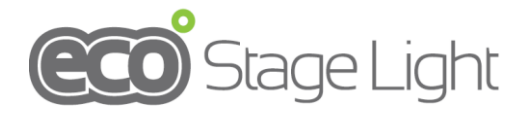

**TOP-BALL12**

**User Manual**

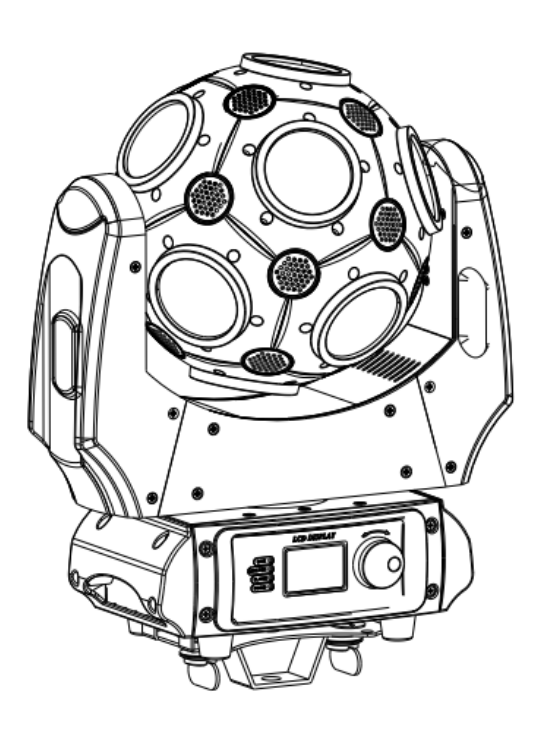

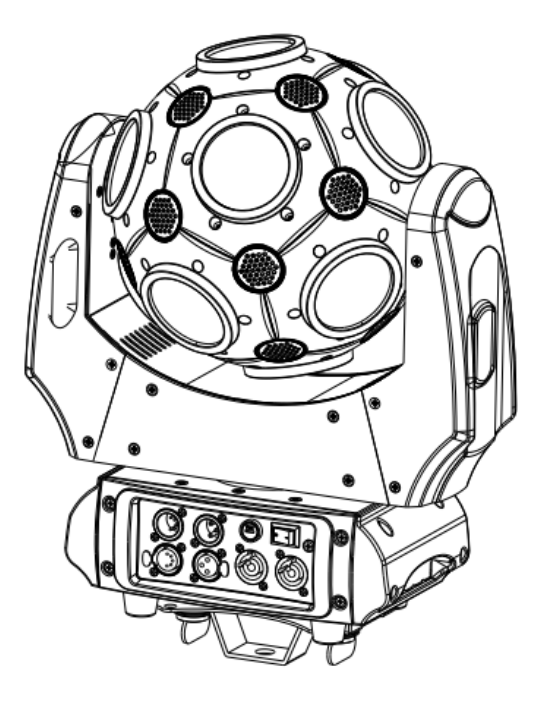

# **A. OPERATION**

This fixture has affluent effect programs. It can be operated easily.

- DMX mode
- Master mode
- Slave mode
- Sound-active mode
- Manual mode

DMX Channels: 10/18/66channels

Pan: 540 °+non-polar

Tilt: 360︒+non-polar

LED dimming: 0~100% dimming smoothly

# **Indicator light LED function**

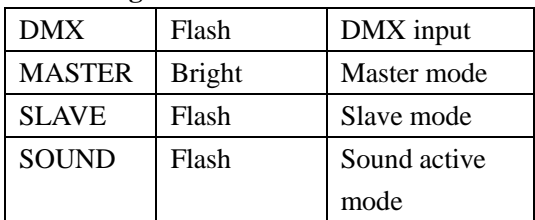

## **Rotation button function**

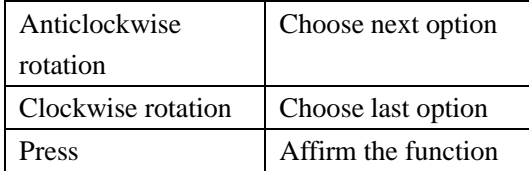

### **DMX Channel Sheet**

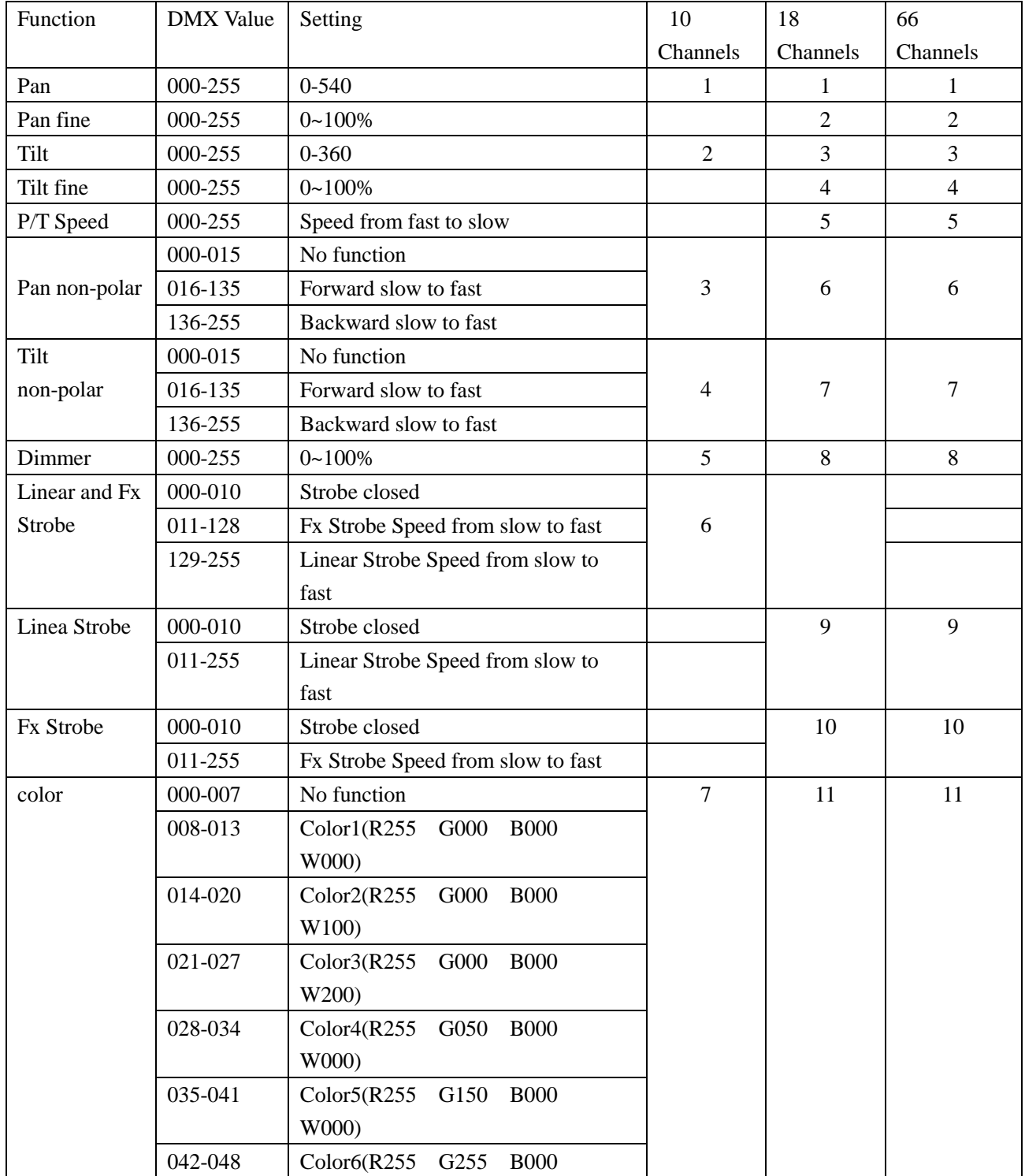

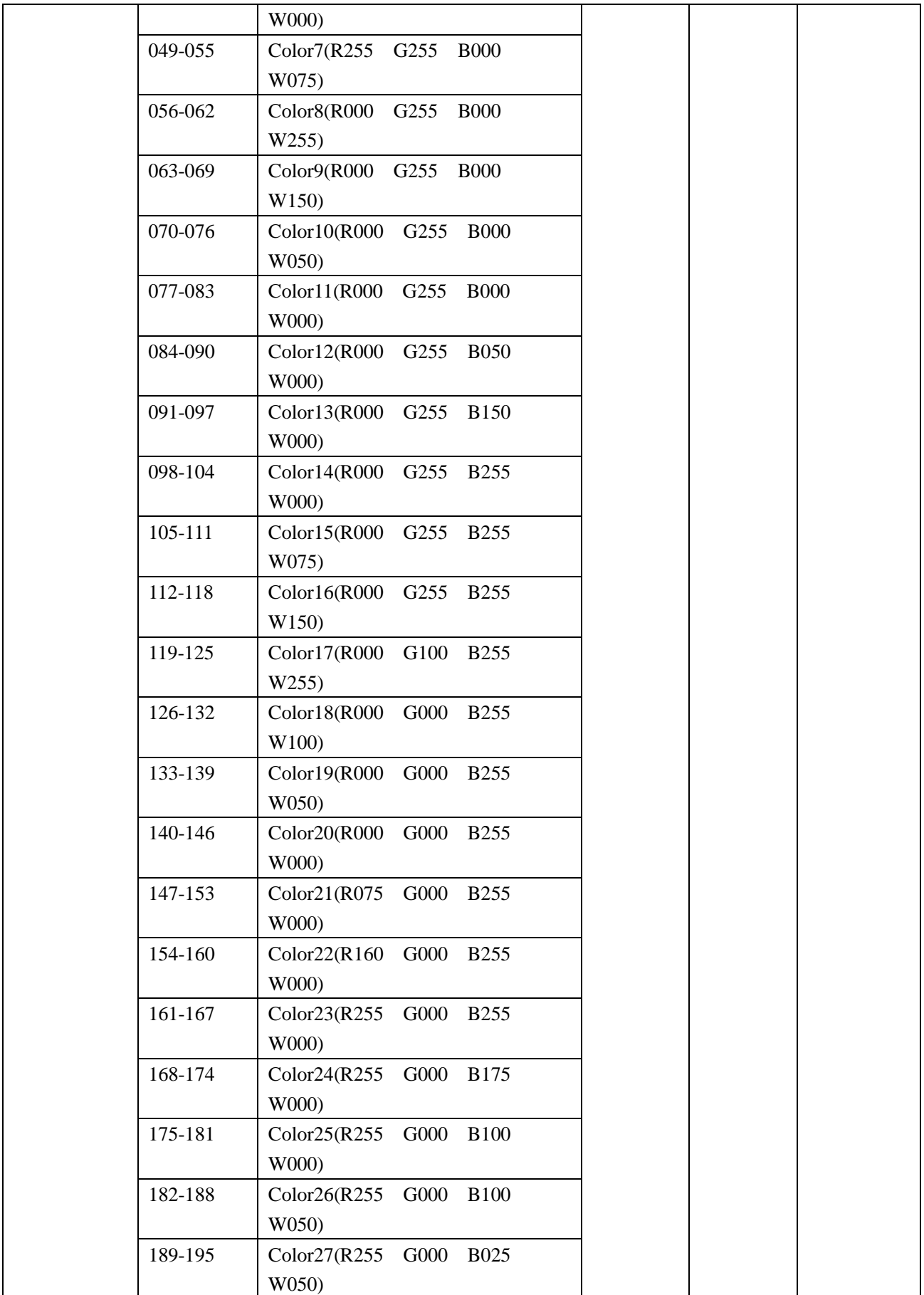

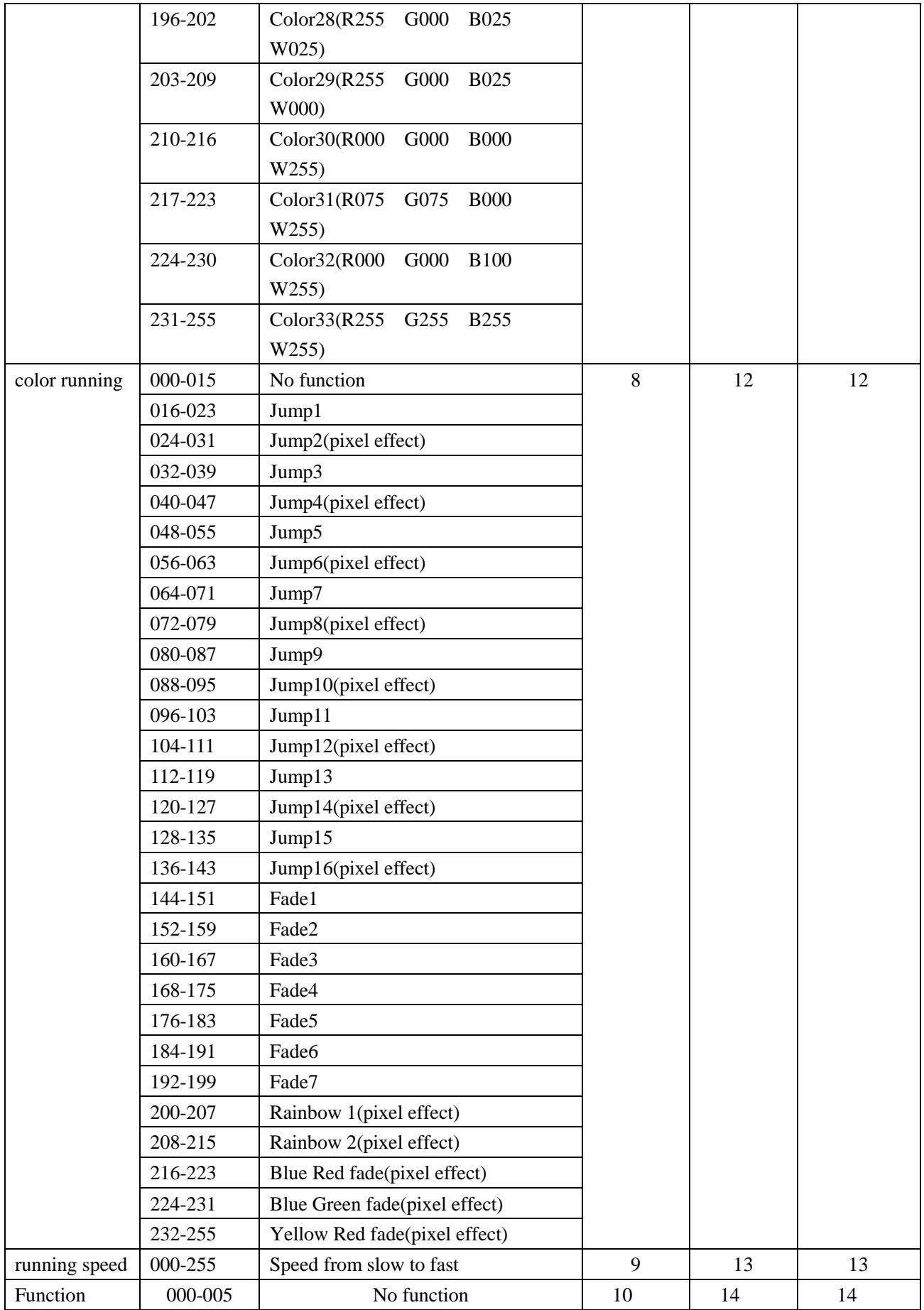

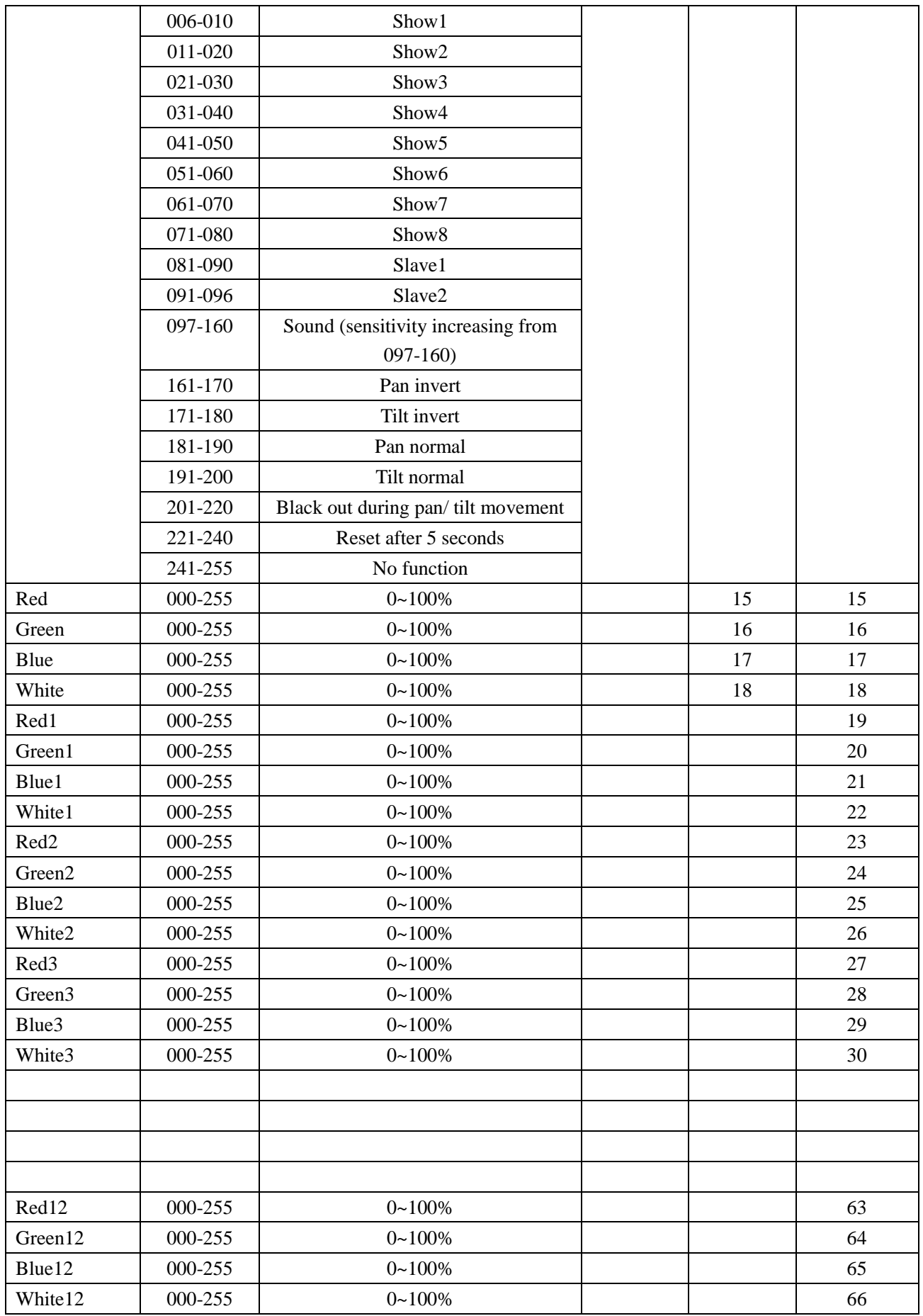

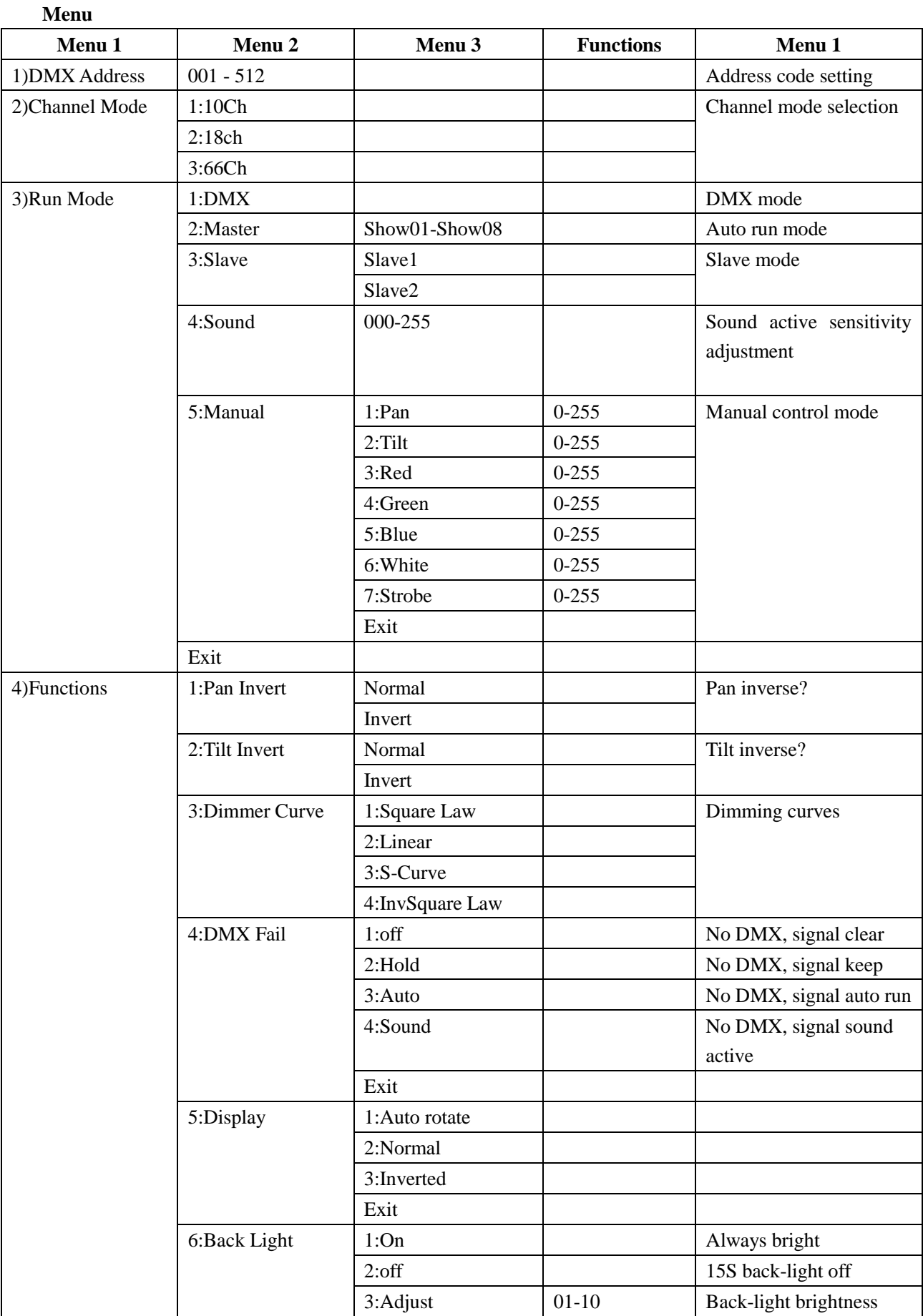

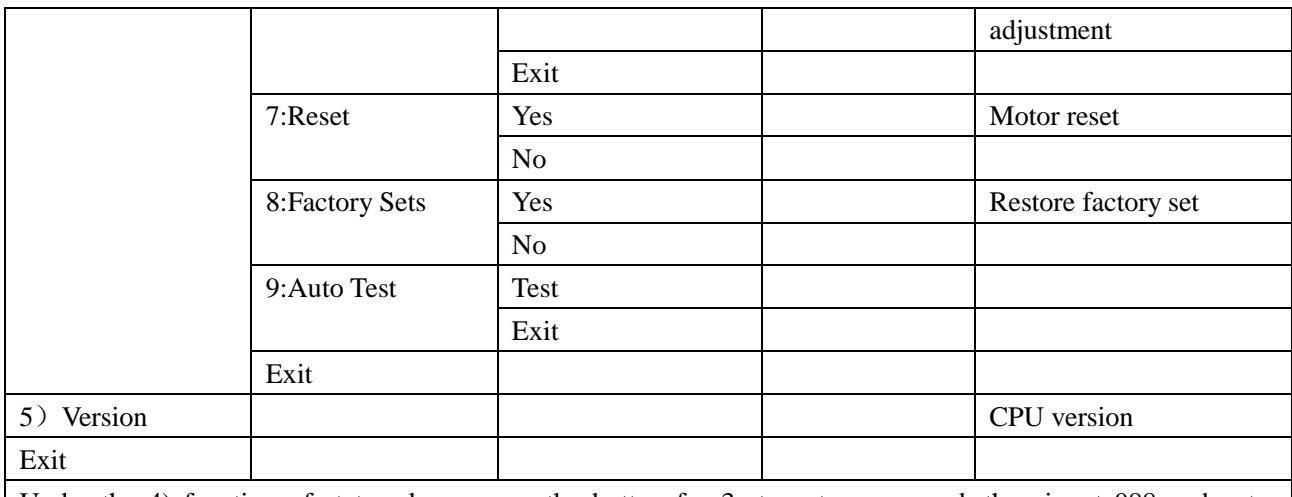

Under the 4) function of state, please press the button for 3s to enter password, then input 088 and enter Calibrations menu.

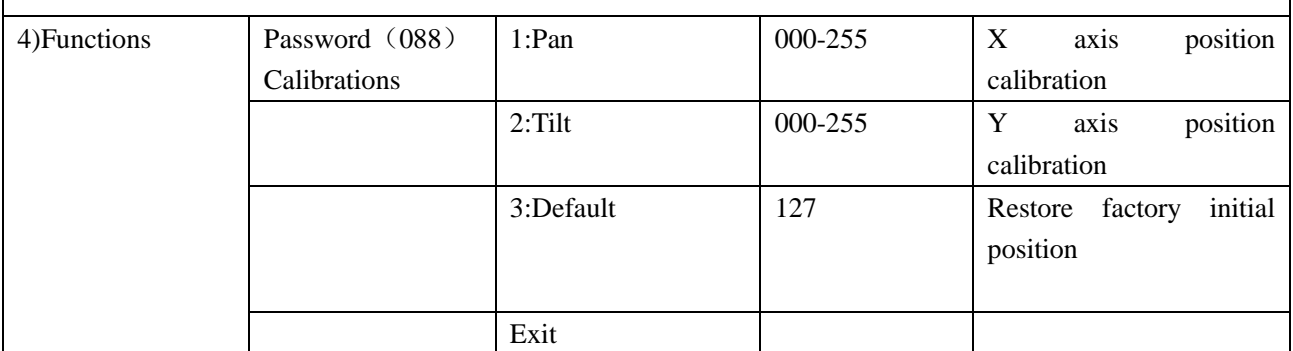

## **B. Menu description**

- a) DMX Address
	- Select the DMX Address menu, press the button. And then rotate the button to set initial address code  $(001 \sim 512)$ .
	- Once you have set initial address code, please press the button to save and go back to main menu.
	- If you have not done anything for 20s, it will go back to main menu automatically.

#### b) Channel Mode

- Select the Channel Mode menu, press the button. And then rotate the button to select channel mode.
- Once you have set it well, please press the button to save and go back to the main menu.
- If you have not done anything for 20s, it will go back to main menu automatically.

#### c) DMX Mode

- Select the Run Mode menu, press the button to enter auto run mode.
- Please press the button to save and go back to the main menu.
- If you have not done anything for 20s, it will go back to main menu automatically.
- d) Mater Mode
	- Select the Show Mode menu, press the button. And then rotate the button to select run mode 01-08.
	- Once you have set it well, please press the button to save and go back to the main menu.
	- If you have not done anything for 20s, it will go back to main menu automatically
- e) Slave mode
	- Select the Slave Mode menu, press the button. And then rotate the button to select slave1 or slave2.
	- Once you have set it well, please press the button to save and go back to the main menu.
	- If you have not done anything for 20s, it will go back to main menu automatically.
- f) Sound active mode
	- Select the Sound mode menu, press the button. And then rotate the button to select setting "Sens".
	- Once you have set it well, please press the button to save and go back to the main menu.
	- If you have not done anything for 20s, it will go back to main menu automatically.
- g) Manual Control
	- Select the Manual Control menu, press the button. And then rotate the button to select corresponding parameters.
	- Once you have set it well, please press the button to save and go back to the main menu.
	- If you have not done anything for 20s, it will go back to main menu automatically.
- h) Function
	- 1. Pan Inverse
	- Select Pan Inverse menu, press the button. And then rotate the button to select settings: "Normal" (pan inverse) or "normal".
	- Once you have set it well, please press the button to save and go back to the main menu.
	- If you have not done anything for 20s, it will go back to main menu automatically.
	- 2. Tilt Inverse
	- Select Tilt Inverse menu, press the button. And then rotate the button to select settings: "Normal" (tilt inverse) or "normal".
	- Once you have set it well, please press the button to save and go back to the main menu.
	- If you have not done anything for 20s, it will go back to main menu automatically.
	- 3. Dimmer Curve
	- Select the Dimmer Curve menu, press the button. And then rotate the button to select setting:[1](Square Law), Mode[2](Linear), Mode[3](S-curve)or Mode[4](Inv Square Law).
	- Once you have set it well, please press the button to save and go back to the main menu.
	- If you have not done anything for 20s, it will go back to main menu automatically.
- 4. DMX Fail
- Select DMX Fail menu, press the button. And then rotate the button to select settings: "OFF" (No DMX, lighting is off.) , "HOLD" (No DMX, lighting keeps the original state), "Auto"(No DMX, signal auto run), "Sound"(No DMX, signal sound active).
- Once you have set it well, please press the button to save and go back to the main menu.
- If you have not done anything for 20s, it will go back to main menu automatically.
- 5. Display
- Select Display menu, press the button. And then rotate the button to select settings: "Auto rotate","Normal"or "Inverted".
- Once you have set it well, please press the button to save and go back to the main menu.
- If you have not done anything for 20s, it will go back to main menu automatically.
- 6. Back Light
- Select Back Light menu, press the button. And then rotate the button to select settings: "On"(It is bright for a long time.),"Off"( No operation in 15s)or "Adjust"( Adjusting back-light brightness ).
- Once you have set it well, please press the button to save and go back to the main menu.
- If you have not done anything for 20s, it will go back to main menu automatically.
- 7. Reset
- Select Back Light menu, press the button. And then rotate the button to select settings: "Yes" (Motor resets.), "No" (Exiting).
- Once you have set it well, please press the button to save and go back to the main menu.
- If you have not done anything for 20s, it will go back to main menu automatically.
- 8. Factory Sets
- Select Factory Sets menu, press the button. And then rotate the button to select settings: "Yes" (Restore factory setting), "No" (Exiting).
- Once you have set it well, please press the button to save and go back to the main menu.
- If you have not done anything for 20s, it will go back to main menu automatically.
- 9. Auto Test
- Select Auto Test menu, press the button. The lighting will operate and test build-in program automatically.
- This time, please press the button to save and go back to the main menu.
- If you have not done anything for 20s, it will go back to main menu automatically.

#### 10. Version

- Select Version menu, press the button. The led will show the version of the lighting.
- This time, please press the button to save and go back to the main menu.
- If you have not done anything for 20s, it will go back to main menu automatically.

## 11. Calibrations

- Under the function of state, please press the button for 3s to enter password, then input 088 and enter Calibrations menu. And then rotate the button to select settings: "Pan" (Calibrate X axis initialize position.) , "Tilt" (Calibrate Y axis initialize position.) "Default"( XY axis restore initial position).
- Once you have set it well, please press the button to save and go back to the main menu.
- If you have not done anything for 20s, it will go back to main menu automatically.

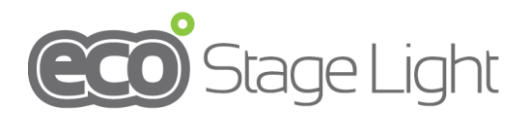

**DANOR** DANOR Theatre & Studio systems, 9 Hanagar st.. Hod Hasharon, Israel Tel. 09-7444222 Fax.09-7466466